# **Simulação virtual para realização do eritrograma**

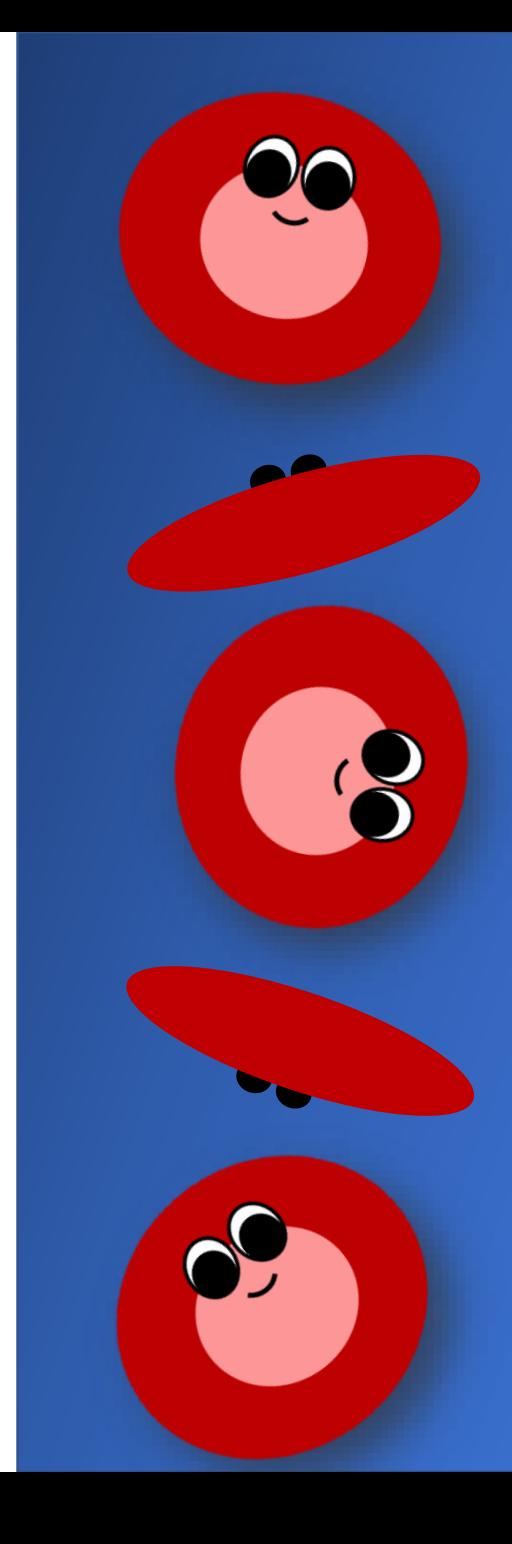

**Nessa atividade você irá fazer uma simulação da realização do eritrograma não automatizado (manual). Serão realizados os seguintes procedimentos:**

- **Contagem total de hemácias (usando um aplicativo);**
- **Determinação do hematócrito;**
- **Cálculo da hemoglobina;**
- **Cálculo dos índices hematimétricos;**
- **Elaboração do laudo do eritrograma com os intervalos de referência (IRs) para espécie canina.**

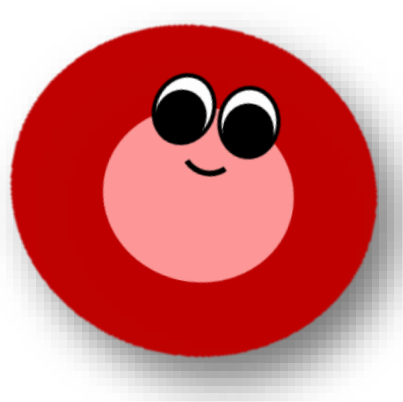

#### **1. Baixe no seu celular o aplicativo Hemocytomer Sidekick e entenda seu funcionamento.**

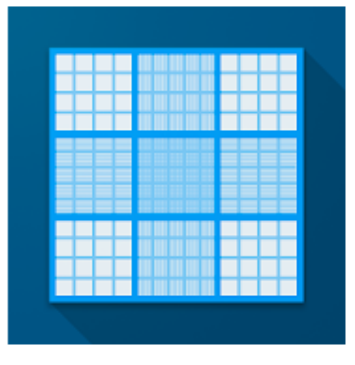

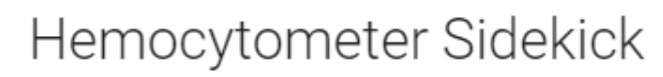

Nicholas C. Bauer PhD Cuidados médicos

 $\mathbf{L}$ 

Oferece compras na aplicação A Não tem dispositivos.

Pode partilhar este item com a família.Saiba mais

**Acesso ao menu do aplicativo com todas as opções disponíveis**

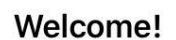

 $14:03$ 

 $\odot$   $\blacksquare$ 

 $\blacksquare$  Claro BR

 $\equiv$ 

I wrote this app so that counting cells with a hemocytometer is quick and painless. I hope you find it useful!

Use the menu  $\equiv$  to get started!

What's New

Option to sort Blood Differential by frequency. Added generic 3-counter hemocytometer mode. Dark theme support. Option to use English (US) instead of device language. Option to turn off sounds. Added Malassez grid layout. Corrected a calculation for BurkerTurk/Thoma inner squares.

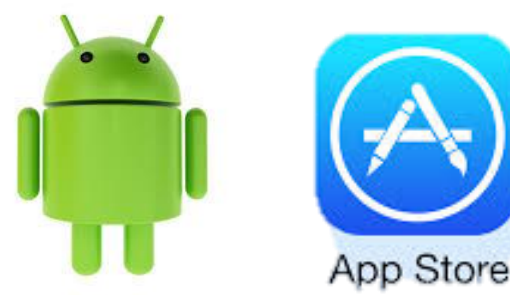

#### **Purchase**

#### **2. Entenda o funcionamento do aplicativo.**

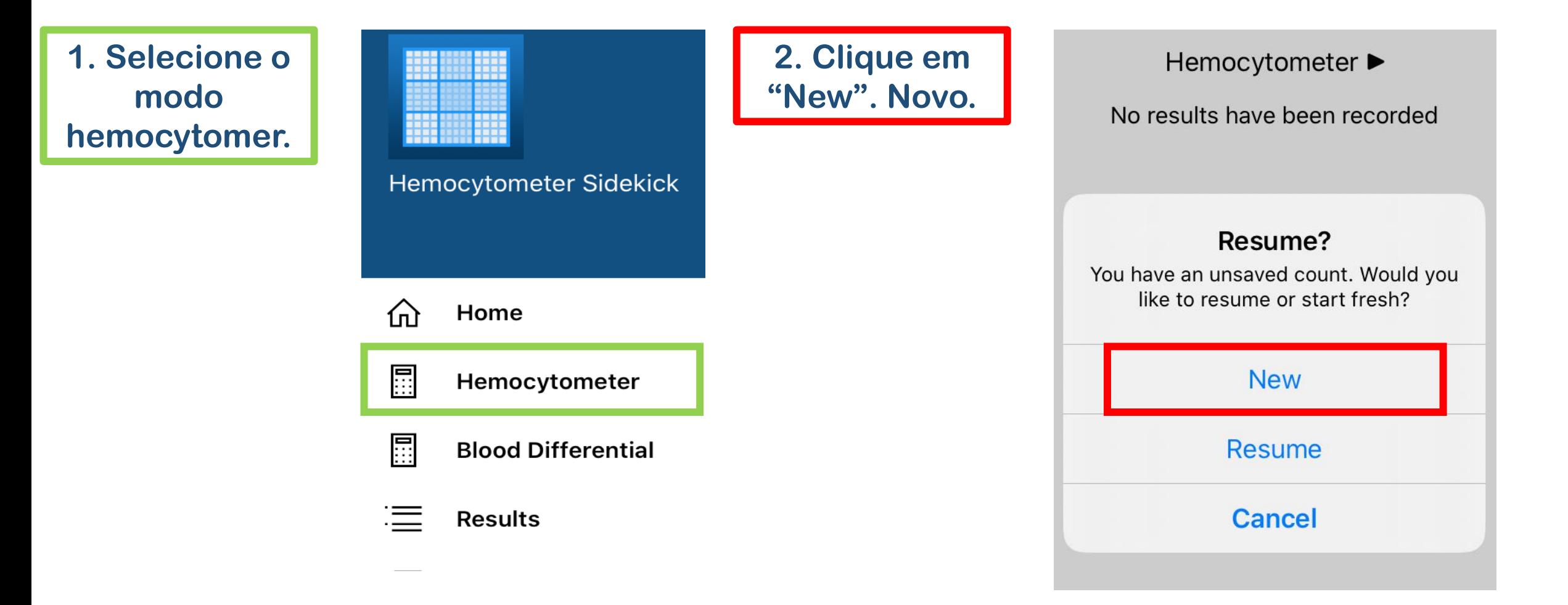

#### **2. Entenda o funcionamento do aplicativo.**

**3. Toque no campo azul no sentido que as setas indicam. Feito isso, você abrirá a área do Retículo de Neubauer destinada à contagem de hemácias.**

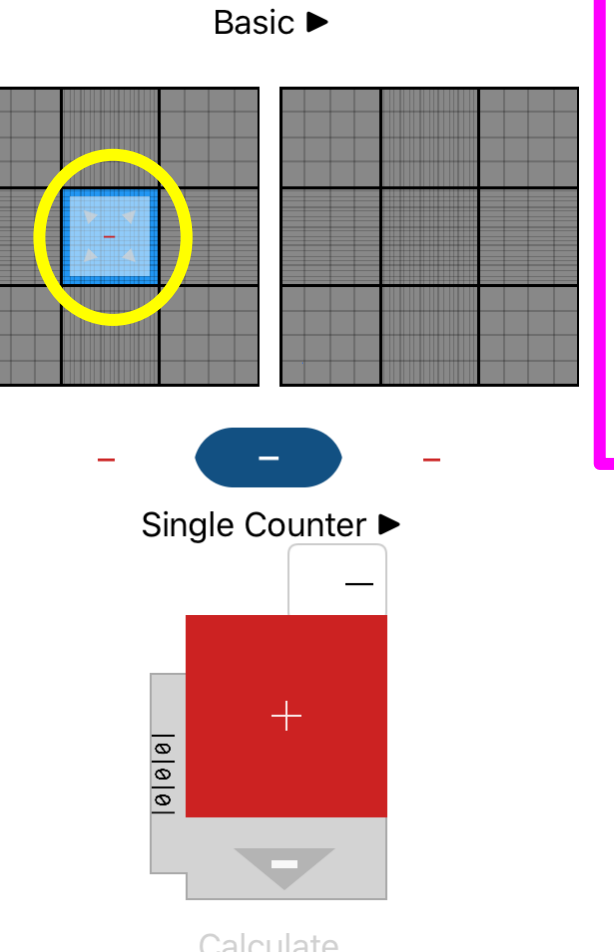

**4. Selecione os cinco campos destinados à contagem de hemácias conforme indica a figura.**

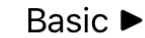

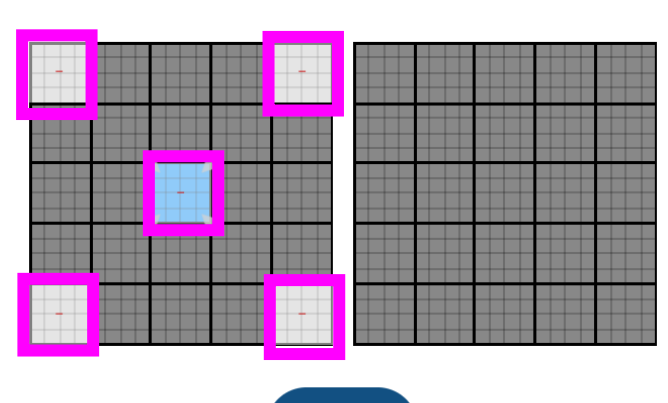

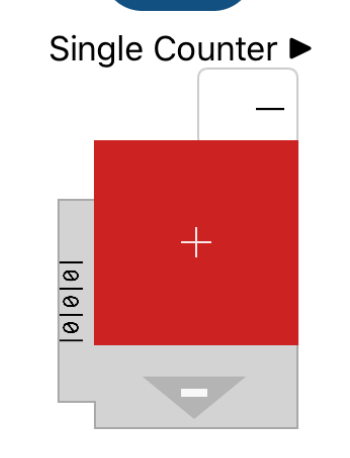

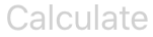

#### **2. Entenda o funcionamento do aplicativo.**

**5. Em cada campo, vá quantificando as hemácias observadas clicando no botão vermelho com o sinal de adição. Quando terminar a contagem, clique em "Calculate" – calcular.**

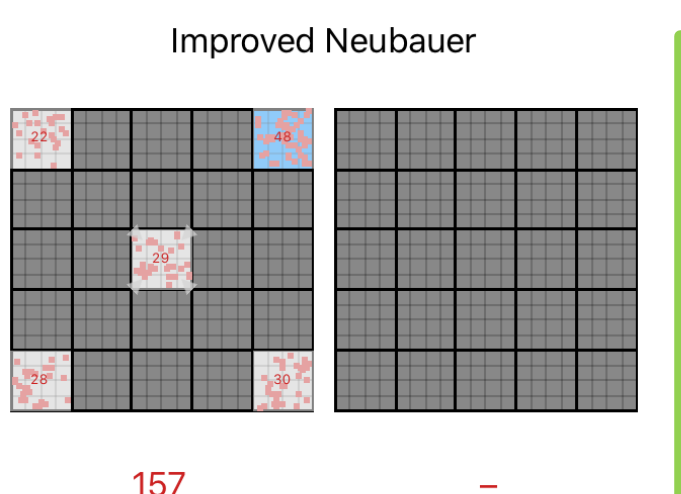

**Single Counter** 48  $+$  $|0|0|$ 

**Calculate** 

**6. Digite 200 no "Diluition Factor" – Fator de diluição. Feito isso você terá o total de hemácias em células/mL**

**Improved Neubauer** 

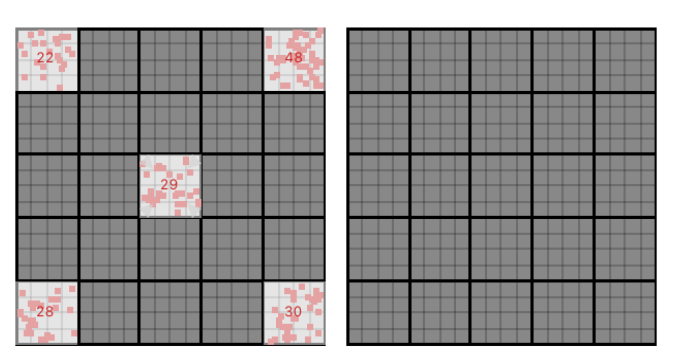

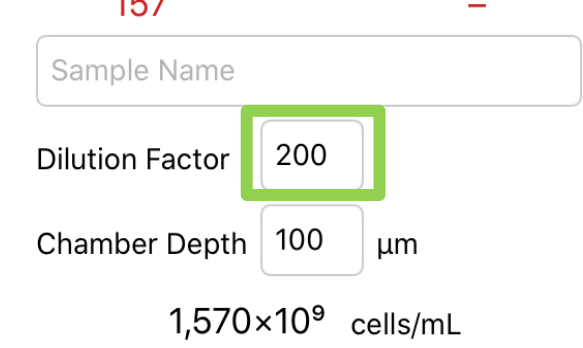

 $4.57$ 

#### **3. Iniciando a contagem total de hemácias virtual.**

- **Nos próximos slides você tem as imagens do Retículo de Neubauer com uma simulação para contagem do total de hemácias;**
- **Cada hemácia, está representada pelo símbolo: " " ;**
- **A contagem deve ser realizada nos campos (cinco quadrantes) destinados à quantificação de hemácias;**
- **Vá computando no aplicativo cada célula observada;**
- **Ao final você terá a contagem global de hemácias;**
- **Compare o resultado obtido e veja se está dento do intervalo de referência para um paciente da espécie canina. Vamos lá?**

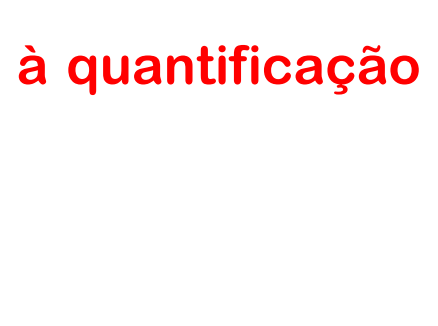

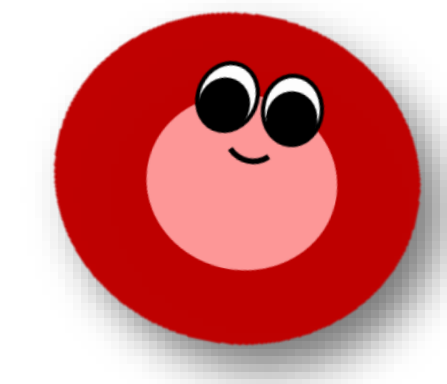

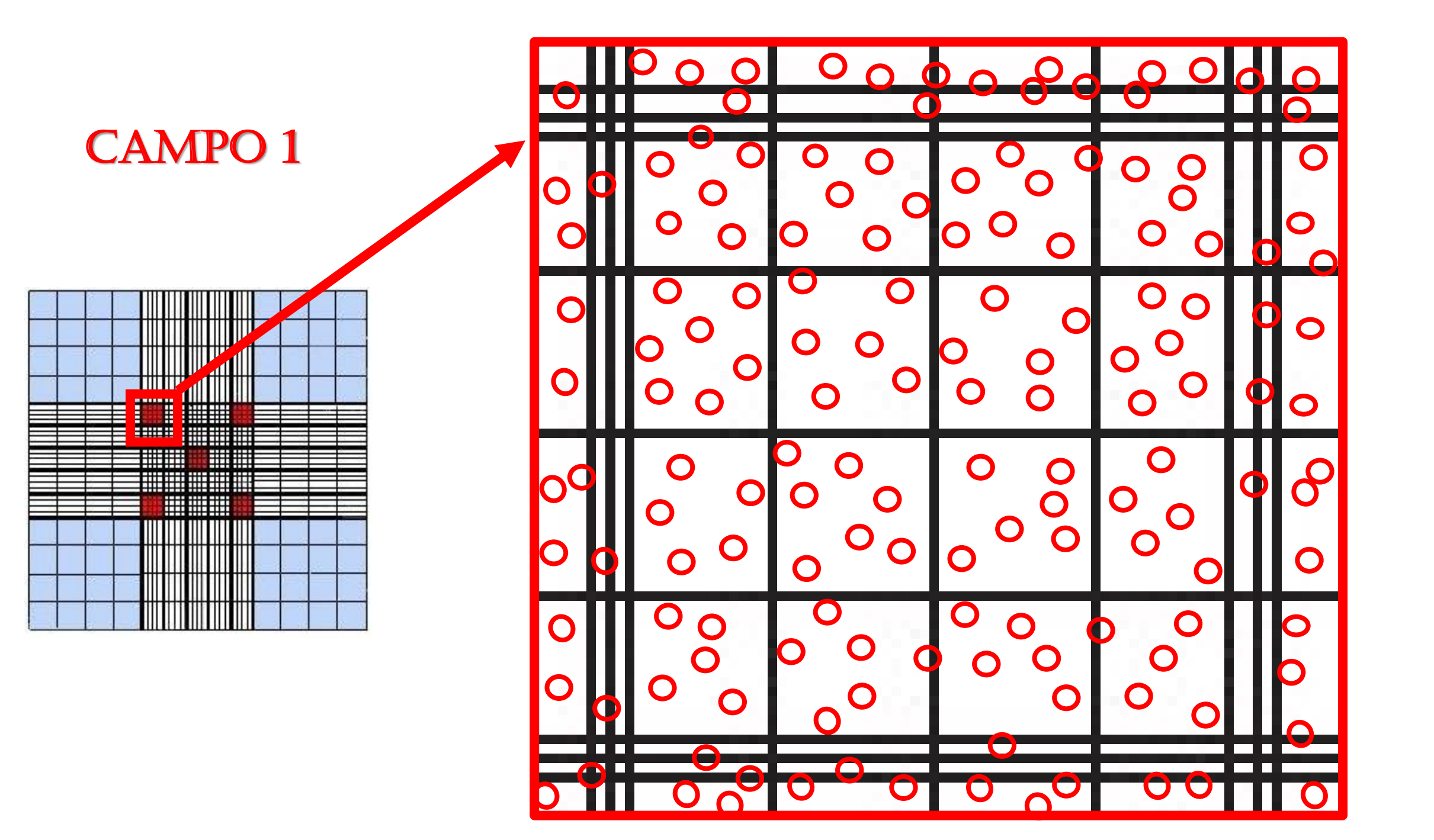

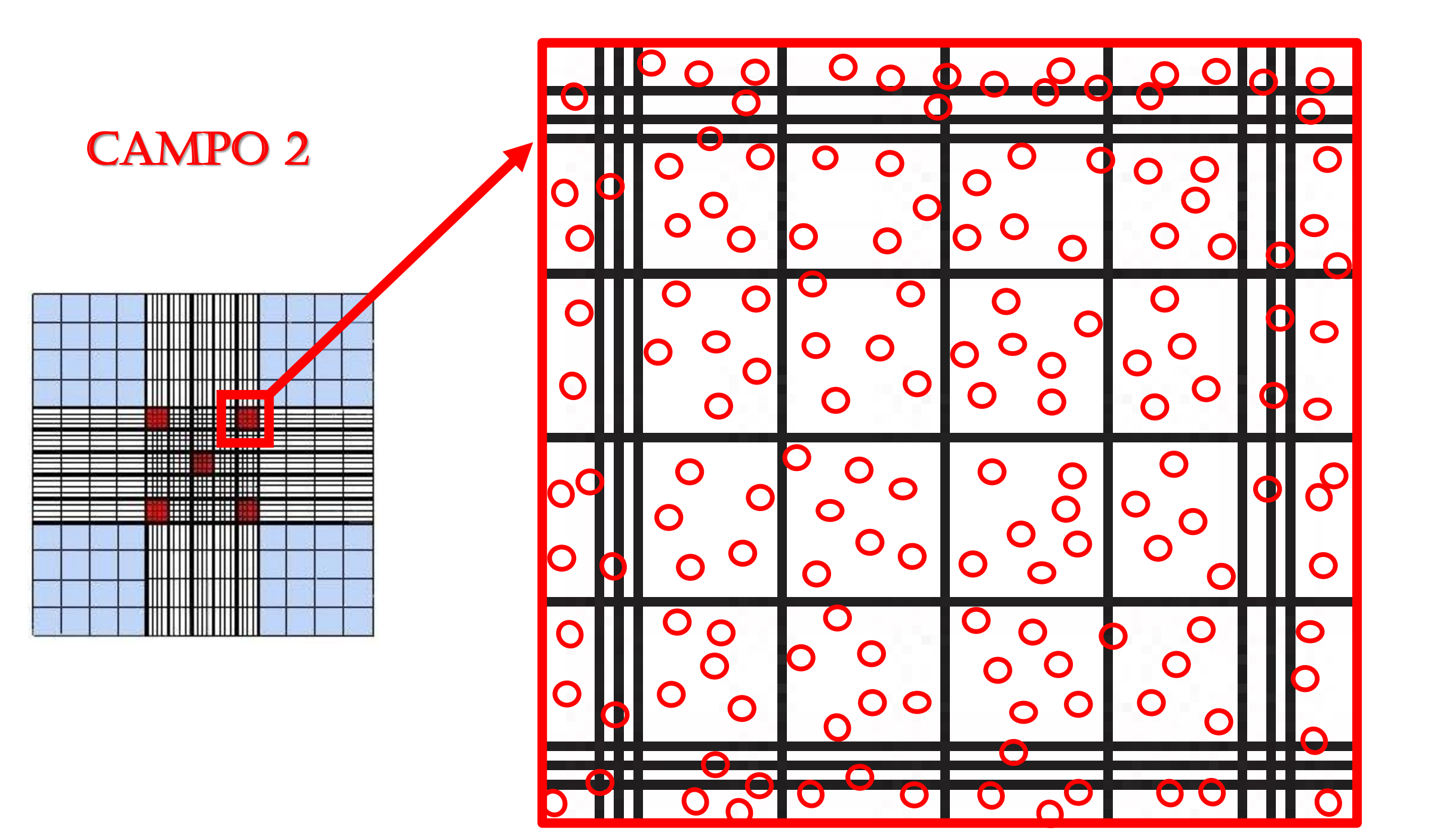

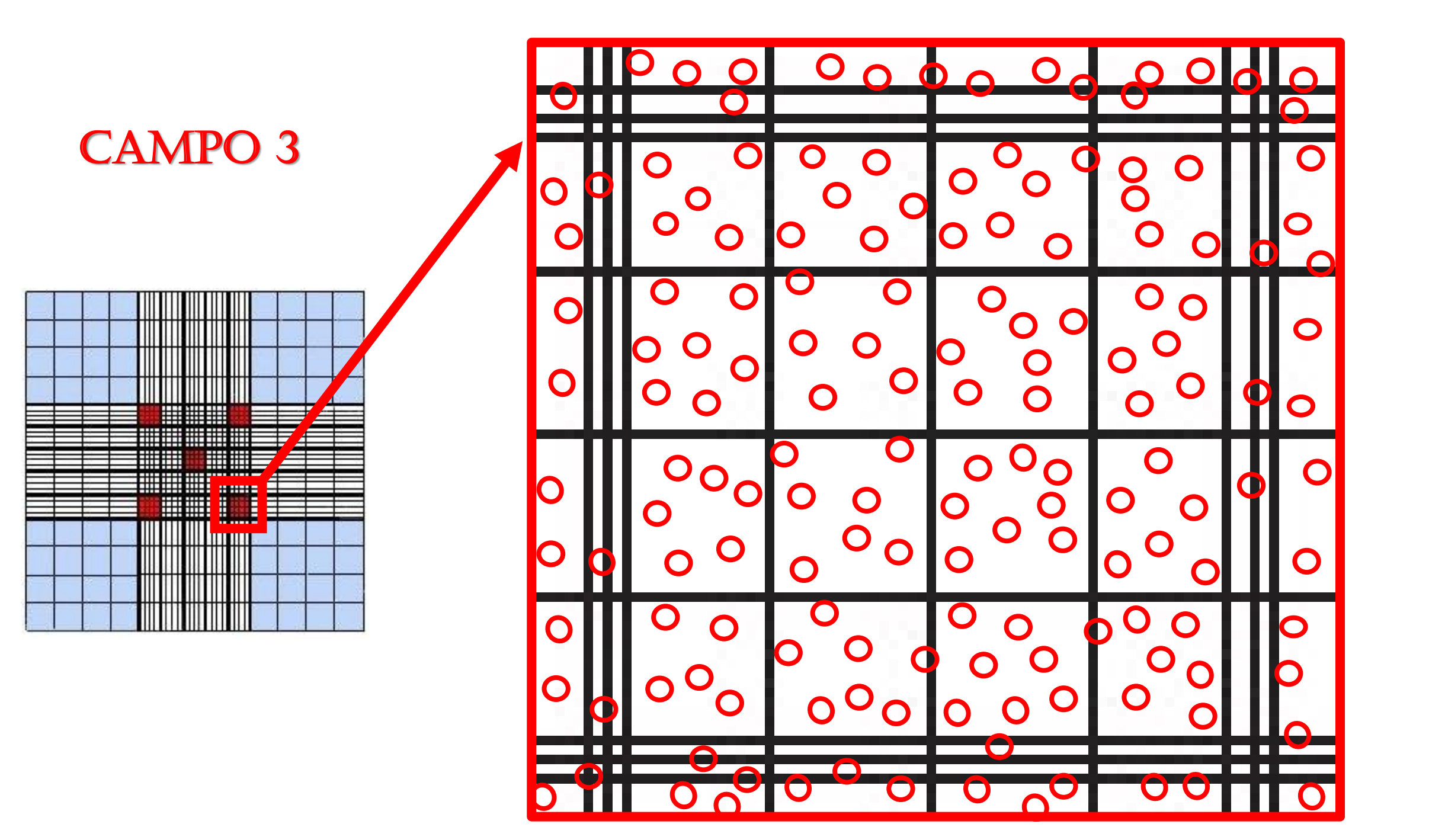

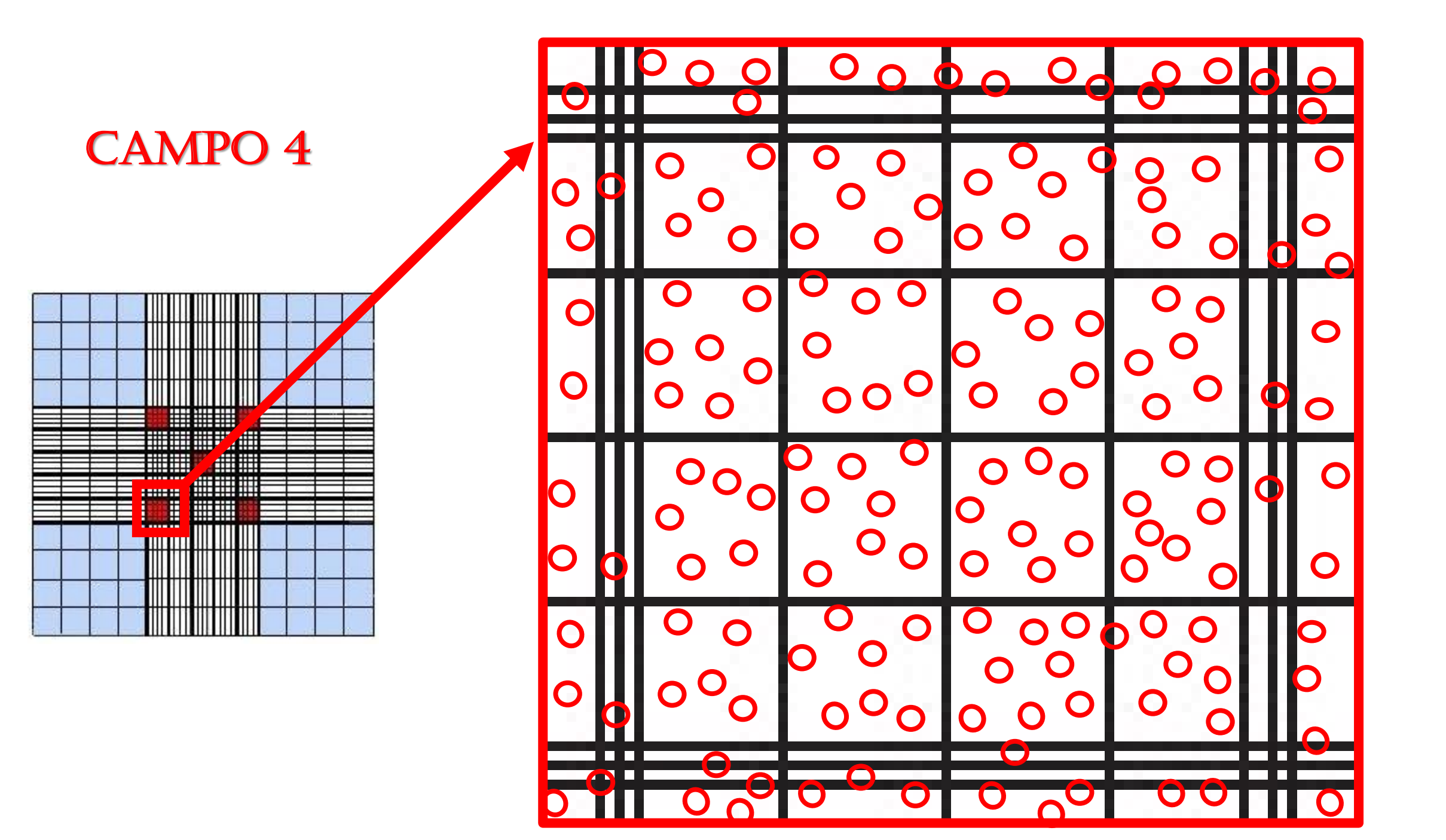

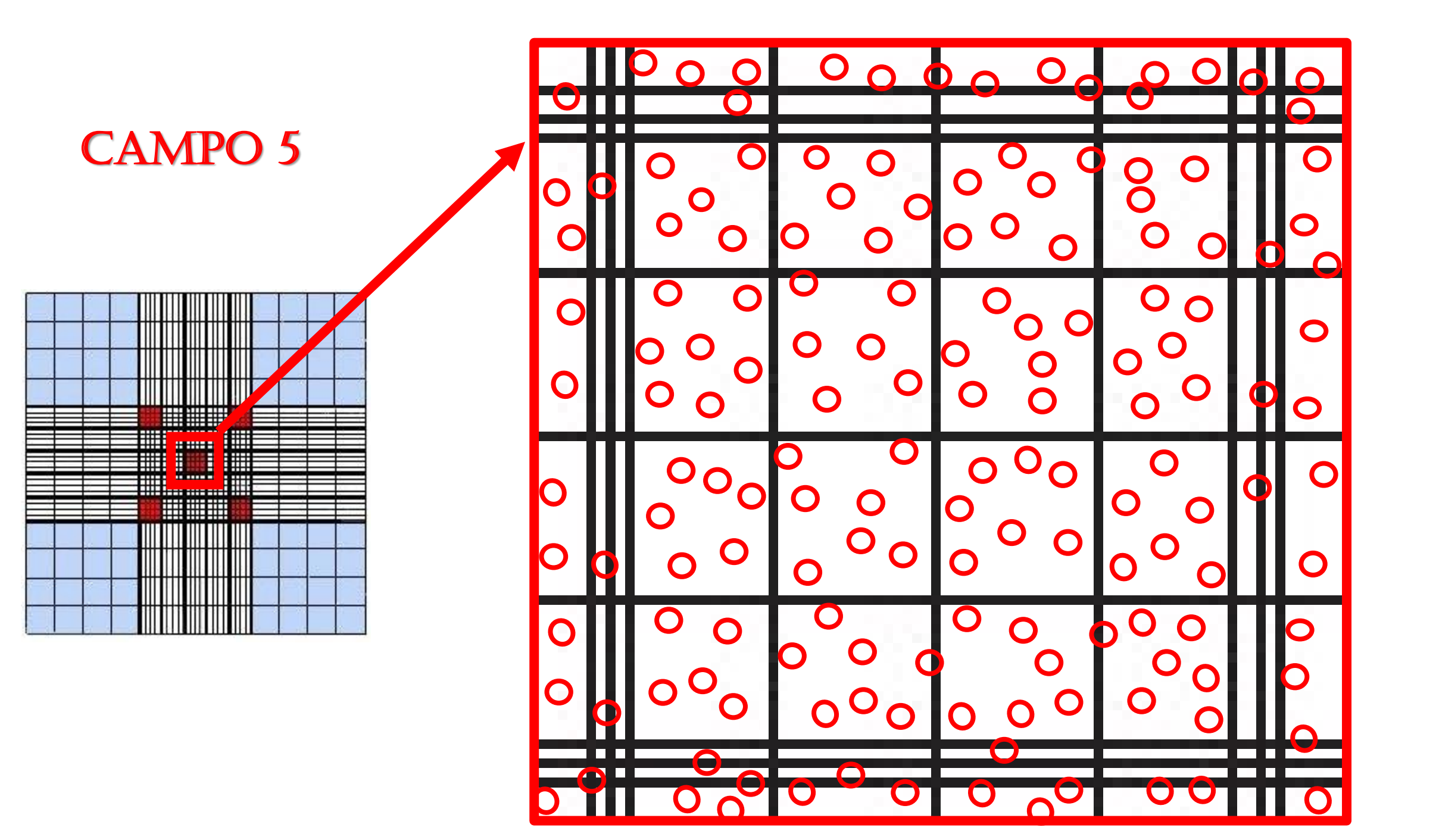

#### **Resultado da contagem de hemácias**

- **1. O aplicativo fornece o resultados do total de hemácias**
- **2. Você pode conferir, somando os resultados obtidos nos 5 campos e multiplicando por 10.000**
- **3. Resultado foi de: \_\_\_\_\_células x 10<sup>9</sup> /mL**

### **Agora vamos determinar o hematócrito**

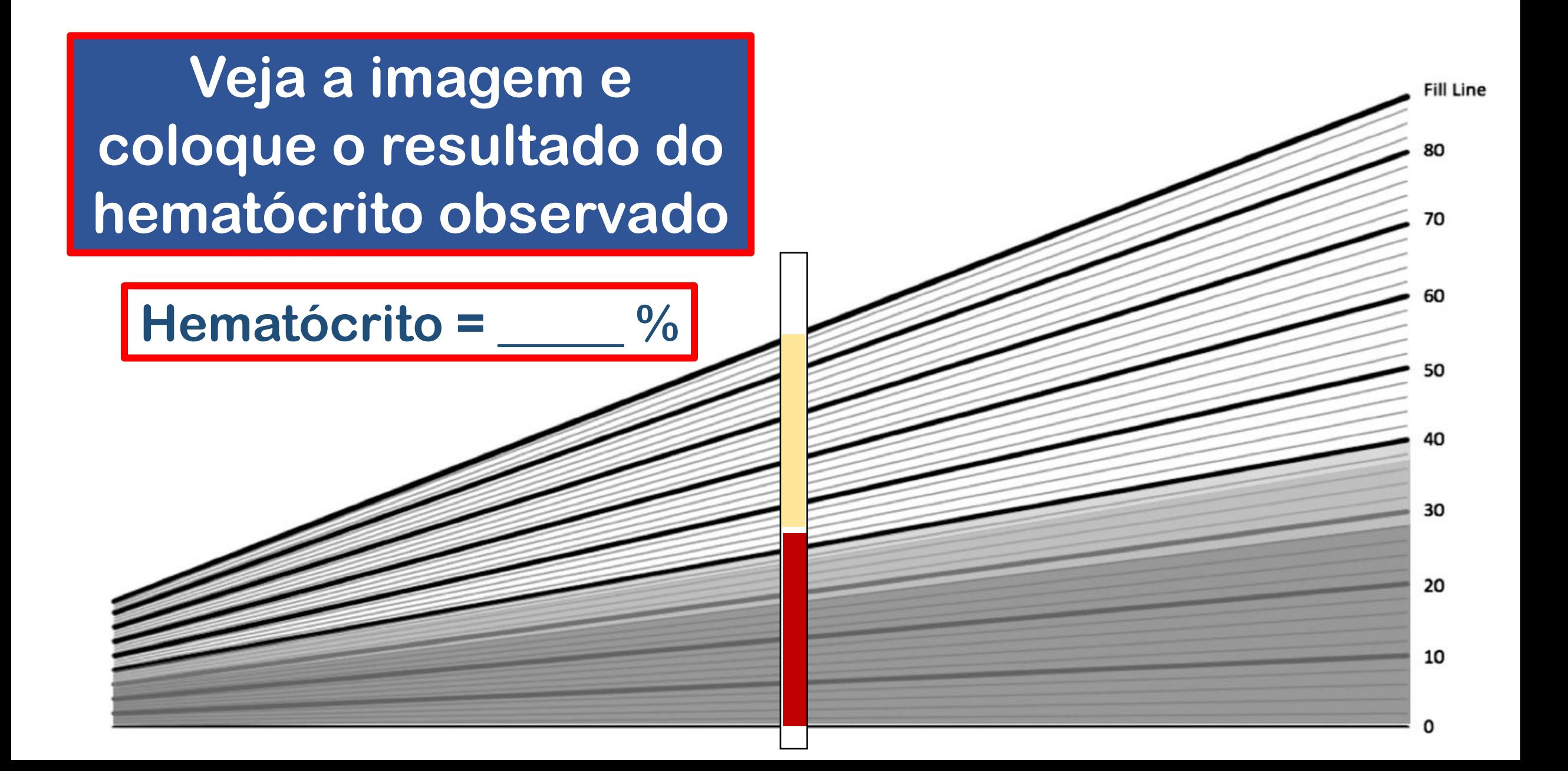

# **Com o resultado do hematócrito, calcule a hemoglobina.**

- **1. Resultado da hemoglobina foi de: \_\_\_\_\_\_mg/dL.**
- **2. Agora com os resultados do total de hemácias, hematócrito e hemoglobina você deverá calcular os índices hematimétricos (Utilize as fórmulas que você aprendeu na aula teórica):**
	- **Volume Corpuscular Médio – VCM**
	- **Hemoglobina Corpuscular Média – HCM**
	- **Concentração de Hemoglobina Corpuscular Média - CHCM**

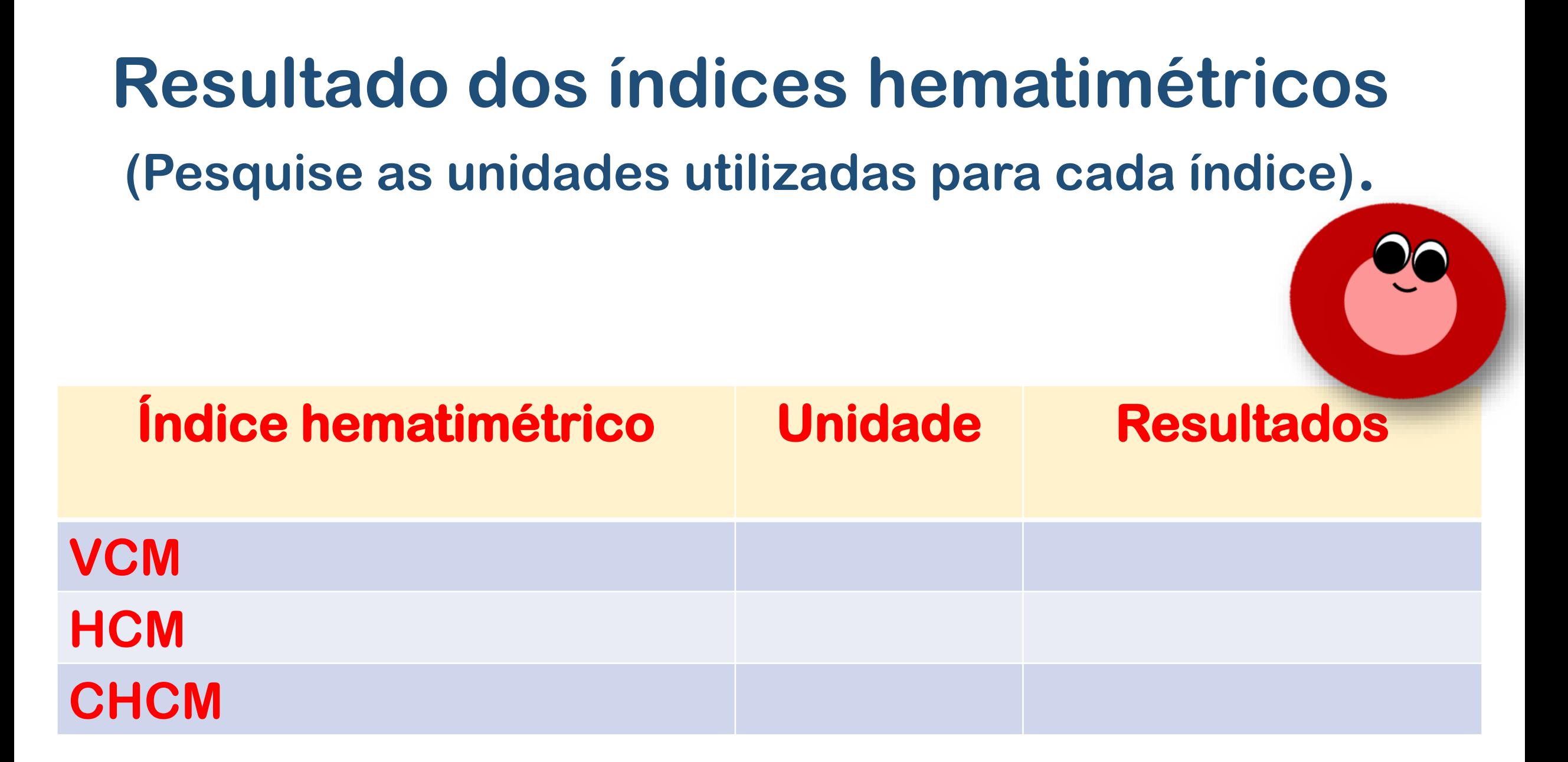

# **Agora elabore seu laudo do eritrograma. Não esqueça de pesquisar os IRs.**

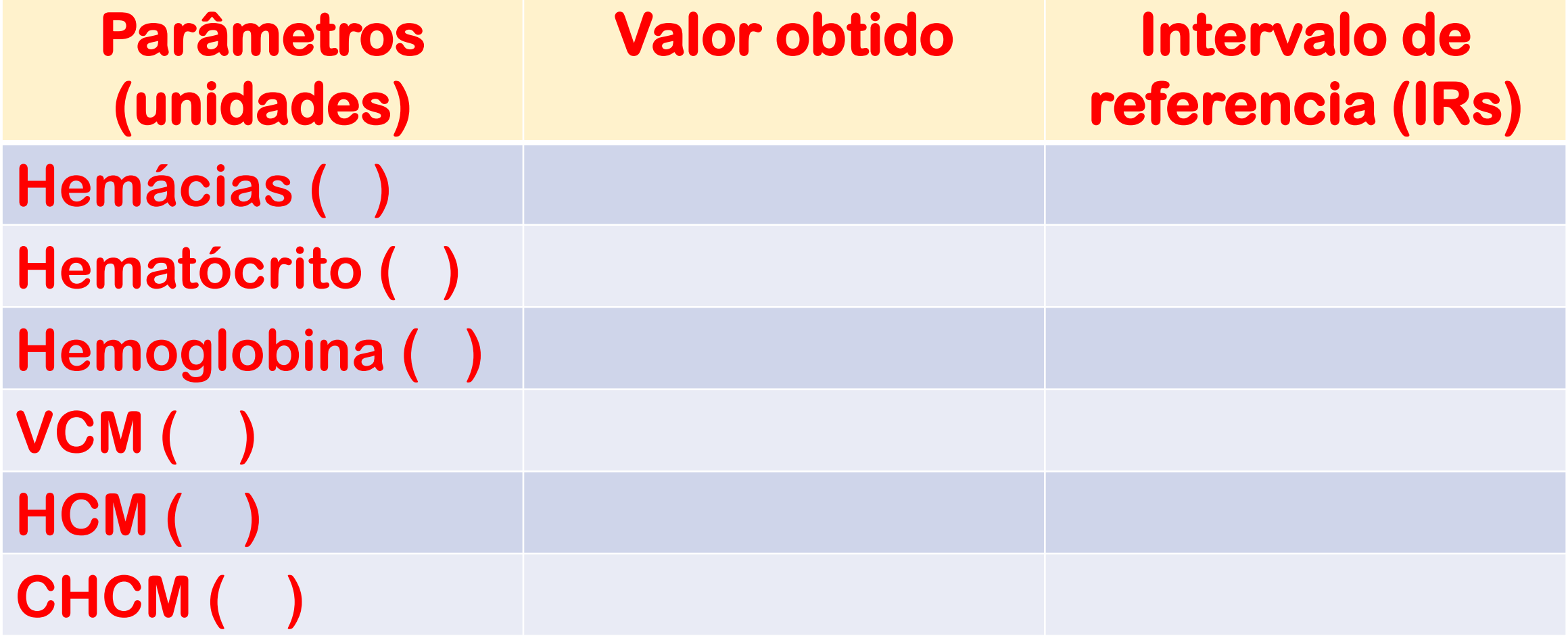